# **PENERAPAN SISTEM BLUETOOTH ANDROID DALAM PERANCANGAN APLIKASI PENGONTROL LED MATRIKS**

**Rudi Hartono1 , Tony Darmanto<sup>2</sup> , Kartono<sup>3</sup>** 1,2,3Teknik Informatika, STMIK Widya Dharma, Pontianak e-mail: <sup>1</sup>rudi hi@yahoo.com, <sup>2</sup>tonydarmanto@gmail.com, <sup>3</sup>kartono@stmik\_widyadharma.ac.id

# *Abstract*

*LED matrix controller applications is the development of software used to facilitate users to change the writing goes from an LED matrix wirelessly to reach a considerable distance of about 10 to 12 meters. This research makes application design and hardware. As for programming applications that used that ide Arduino for programming Arduino board and eclipse juno for design Android applications, while the hardware used is the LED matrix panel 10 (red) 16x32, Arduino board, HC-05 Bluetooth module and PSU S-50-5. Benefits for the application user is to control or change the inscription on the LED matrix connected wirelessly without a cable. The conclusion is the ease to change the LED matrix posts wirelessly. The suggestions given by the author is about the development of applications by adding features to format text, increase the convenience of operation and replace Bluetooth with WI-FI in order to expand the range of control.* 

*Keywords— Android , Smartphone , Arduino Board , Microcontroller and Matrix LED P10.* 

## **Abstrak**

Aplikasi pengontrol LED matriks merupakan pengembangan *software* yang digunakan untuk mempermudah pengguna mengubah tulisan berjalan dari sebuah LED matriks secara *wireless* dengan jangkauan jarak yang cukup jauh sekitar 10 hingga 12 meter. Penelitian ini membuat rancangan aplikasi dan *hardware*. Adapun aplikasi pemograman yang digunakan yaitu ide Arduino untuk program Arduino *board* dan eclipse juno untuk merancang aplikasi Android, sedangkan hardware yang digunakan yaitu LED matriks panel 10 (*red*) 16x32, Arduino *board*, Bluetooth *module* HC-05 dan PSU S-50-5. Manfaat aplikasi bagi pengguna yaitu dapat mengontrol atau mengubah tulisan pada LED matriks secara *wireless* tanpa terhubung dengan kabel tertentu. Kesimpulan yang diperoleh yaitu adanya kemudahan untuk mengubah tulisan LED matriks secara *wireless*. Saran-saran yang diberikan oleh penulis adalah mengenai pengembangan aplikasi dengan menambah fitur untuk format tulisan, meningkatkan kenyamanan pengoperasian dan mengganti Bluetooth dengan WI-FI agar dapat memperluas jarak kontrol.

*Kata kunci—* Android, Smartphone, Arduino *Board*, Mikrokontroler, LED Matriks P10.

## **1. PENDAHULUAN**

 Perkembangan teknologi komputer yang sangat pesat pada era globalisasi ini dapat dilihat dengan munculnya berbagai aplikasi-aplikasi yang siap di-*install* dalam beragam bentuk dan penggunaannya, termasuk teknologi *mobile* yang sekarang ini sangat popular. Salah satu produk *mobile* yang cukup terkenal adalah *smartphone* berbasis sistem operasi Android. Sebagai sebuah inovasi yang relatif baru teknologi *smartphone* berbasis Android memiliki sejumlah fitur yang dapat dimanfaatkan untuk sejumlah keperluan seperti sistem kendali. Sistem kendali yang dimaksud merupakan sistem yang digunakan untuk mengendalikan, memerintah, dan mengatur keadaan sesuai dengan yang diinginkan pengguna. Hal ini tentunya dapat memberikan manfaat bagi pengguna dalam melakukan sebuah aktifitas tertentu. Sistem kendali yang dikembangkan dengan memanfaatkan penggunaan fitur pada *smartphone* yang berbasis sistem operasi Android dapat dirancang dengan memanfaatkan kombinasi antara *smartphone* dan mikrokontroler. Dengan mengkomunikasikan dan mengintegrasikan antara *smartphone* dengan mikrokontroler, maka aplikasi yang dibuat pada *platform* yang berbasis sistem operasi Android tidak hanya sebatas *software* tetapi dipadukan dengan sebuah *hardware*. Penggabungan antara *software* dan *hardware* akan menghasilkan sebuah sistem kendali yang dapat digunakan oleh pengguna seperti pengontrolan untuk mengubah tulisan berjalan sebuah *Light-emitting diode* (LED) matriks.

 Pada umumnya pengontrolan LED matriks yang telah ada kurang efisien karena pengontrolannya hanya dapat dilakukan jika terhubung melalui kabel tertentu. Dengan adanya perangkat untuk mengontrol LED matriks maka pengguna dapat melakukan pengontrolan tulisan berjalan pada LED matriks tersebut tanpa harus berpindah posisi, cukup dengan menghubungkan *smartphone* yang digunakan dengan *hardware* melalui bluetooth dengan kontrol pada *smartphone*. Dengan aplikasi pada sistem operasi Android untuk mengontrol tulisan berjalan pada LED matriks akan dapat mengendalikan LED matriks dalam jarak jangkauan berkisar 10 hingga 12 meter. Aplikasi yang dirancang merupakan perpaduan antara mikrokontroler dengan *smartphone* berbasis sistem operasi Android. *Smartphone* berbasis Android berfungsi mengontrol tulisan berjalan pada LED matriks yang sedang digunakan oleh pengguna dengan bluetooth sebagai media pengirim data dari *smartphone* ke LED matriks tersebut. Pada mikrokontroler yang akan dikombinasikan dengan LED matriks akan dipasang sebuah bluetooth *module* agar dapat menangkap sinyal dan menerima data dari *smartphone* yang terhubung.

# **2. METODE PENELITIAN**

2.1. Rancangan Penelitian, Metode Pengumpulan Data, Teknik Analisis dan Perancangan Sistem

#### 2.1.1. Rancangan Penelitian

Dalam penyusunan skripsi ini, penulis menggunakan Desain Penelitian Hubungan Kausal (eksperimental), penulis melakukan percobaan dan pengujian terhadap aplikasi yang dibuat dan dengan cara mempelajari literatur-literatur yang berhubungan dengan penelitian ini.

#### 2.1.2. Metode Pengumpulan Data

Penulis mengumpulkan informasi dan data yang dapat mendukung penulis dalam menyelesaikan skripsi dari buku-buku ilmiah, jurnal ilmiah, skripsi dan sumber-sumber tertulis yang dimuat di media massa. Informasi dan data dapat berupa teori–teori yang mendasari masalah dan relevan dengan bidang yang akan diteliti. 2.1.3. Teknik Analisis Sistem

Teknik analisis sistem yang digunakan dalam penelitian ini adalah *Unified Modeling Language* (UML) yang digunakan untuk menggambarkan alur kerja dari aplikasi.

#### 2.1.4. Teknik Perancangan Sistem

Teknik perancangan sistem yang digunakan penulis dalam merancang aplikasi kendali pengontrol LED matriks menggunakan *smartphone* berbasis sistem operasi Android adalah menggunakan pemrograman Eclipse versi Juno. Khusus untuk pemrograman mikrokontroler, penulis menggunakan IDE Arduino sebagai *tool* untuk pengembangannya.

## 2.2. Landasan Teori

#### 2.2.1. Data

Data juga bisa didefinisikan sekumpulan informasi atau nilai yang diperoleh dari pengamatan (Observasi) suatu obyek, data dapat berupa angka dan dapat pula merupakan lambang atau sifat.[1] Data merupakan nilai, keadaan, atau sifat yang berdiri sendiri lepas dari konteks apapun. [2]

## 2.2.2. Informasi

Informasi adalah data yang diolah menjadi bentuk yang lebih berguna dan lebih berarti bagi penerimanya.[3] Informasi adalah data yang sudah diolah menjadi bentuk yang berarti bagi pengguna, yang bermanfaat dalam pengambilan keputusan saat ini atau mendukung sumber informasi. [4]

## 2.2.3. Program Aplikasi

Program aplikasi merupakan perangkat lunak (*software*) yang digunakan untuk tujuan tertentu, seperti mengolah dokumen, mengatur *Windows* 7, permainan (*game*), dan sebagainya. [5] Program aplikasi adalah komponen yang berguna melakukan pengolahan data maupun kegiatan–kegiatan seperti pembuatan dokumen atau pengolahan data. [6]

## 2.2.4. Elektronika

Elektronika adalah cabang ilmu pengetahuan yang berkaitan dengan pengkajian dan perancangan piranti alat pengendali, komunikasi, dan komputer yang bekerja akibat adanya gerakan elektron dalam suatu rangkaian elektronik. [7] *Electronics is the field of science that uses electrical principles to perform other useful functions*". (Elektronika merupakan bidang ilmu pengetahuan yang menggunakan prinsip-prinsip kelistrikan untuk melakukan fungsi yang berguna lainnya). [8]

#### 2.2.5. Mikrokontroler

*Microcontroller are small computers contained within a single, integrated circuit or computer chip, and they are an excellent way to program and control electronics".* (Mikrokontroler adalah komputer kecil dalam satu rangkaian terintegrasi atau *chip* komputer dan merupakan cara terbaik untuk memprogram dan mengontrol elektronika). [9] Mikrokontroler adalah sebuah sistem komputer yang dibangun pada sebuah keping (chip) tunggal. Jadi, hanya dengan sebuah keping IC saja dapat dibuat sebuah sistem komputer yang dapat dipergunakan untuk mengontrol alat. [10]

## 2.2.6. Arduino

external components you connect to it". (Arduino adalah komputer kecil yang dapat diprogram untuk memproses masukan dan keluaran antara perangkat tersebut dan komponen eksternal yang dihubungkan). <sup>[11]</sup> Arduino is a *small yet powerful l computer bo oard that use es physical co omputing tech hniques with an Atmel mi icrocontroller* (processing development environment) and the C programming language." (Arduino adalah papan komputer yang kecil dan kuat yang menggunakan komputasi fisik dengan mikrokontroler Atmel dan bahasa pemrograman<br>C) [12]  $\mathrm{C}$ ). [12] Arduino is a tiny computer that you can program to process inputs and outputs between the device and

## 2.2.7. Bluetooth

dengan jarak jangkauan yang terbatas. [13] Bluetooth adalah fitur laptop nirkabel yang menyediakan fasilitas sinkronisasi atau hubungan dengan ponsel yang tentunya juga memiliki fitur Bluetooth. [14] Bluetooth adalah sebuah alat komunikasi tanpa kabel yang mampu menyediakan layanan transfer data

## 2.2.8. Android

kernel Linux. <sup>[15]</sup> Android adalah sebuah sistem operasi untuk perangkat *mobile* berbasis linux yang mencakup sistem operasi, *middleware* dan aplikasi. <sup>[16]</sup> Android adalah platform untuk sistem operasi di perangkat mobil yang bersifat sumber terbuka, berbasis

## 2.2.9. Java

program. Jika anda ingat pada sebuah bahasa yang populer bersamaan dengan sistem operasi DOS, yaitu bahasa BASICA yang masih primitif, bahasa tersebut juga menggunakan interpreter untuk menjalankan programprogramnya. Jadi, supaya program dapat dijalankan, maka pada komputer tujuan harus ada interpreternya. Hal tersebut dikarenakan interpreter Java menerjemahkan kode *bytecode* ke dalam bahasa mesin dari komputer yang bersangkutan. [17] Bahasa pemrograman Java merupakan bahasa pemrograman berorientasi masa depan atau bisa jadi, Java adalah masa depan itu sendiri. [18] Java adalah bahasa yang menggunakan *interpreter* atau "penerjemah" supaya dapat menjalankan dd ad as as as is a green an as as is a green an as as as an an-ag as a complement of a green and a green and a green and a model is a model is a model is a model is a model is a model is a model is a model is a model is a al<br>sa

## 2.2.10 0.Eclipse

language, not just Java". (Eclipse adalah IDE untuk "semua dan tidak semua ada," yang berarti bahwa Eclipse dapat digunakan untuk mengembangkan perangkat lunak dalam bahasa apapun, bukan hanya Java). <sup>[19]</sup> Eclipse adalah IDE untuk pengembangan Java/Android yang bersifat free dan dapat di-download http://eclipse.org/downloads/.<sup>[16]</sup> *Eclipse is an IDE for "anything, and nothing at all," meaning that it can be used develop software in any* 

## 2.2.11. LED Matriks

Matriks adalah sebuah *array* lampu LED yang dibentuk dalam 8x8, 12x12, atau konfigurasi ukuran yang lebih besar).<sup>[20]</sup> LED Matrix is a component that combines multiple LEDs in a 2D arrangement". (LED Matriks adalah komponen yang menggabungkan beberapa LED dalam susunan 2D).<sup>[21]</sup> *LED Matrix is simply an array of LED light that come in 8x8,2x12, or even larger configuration*".(LED

# **3. HASIL DAN PEMBAHASAN**

3.1 Gambaran Prinsip Sistem kerja pengontrol LED matriks

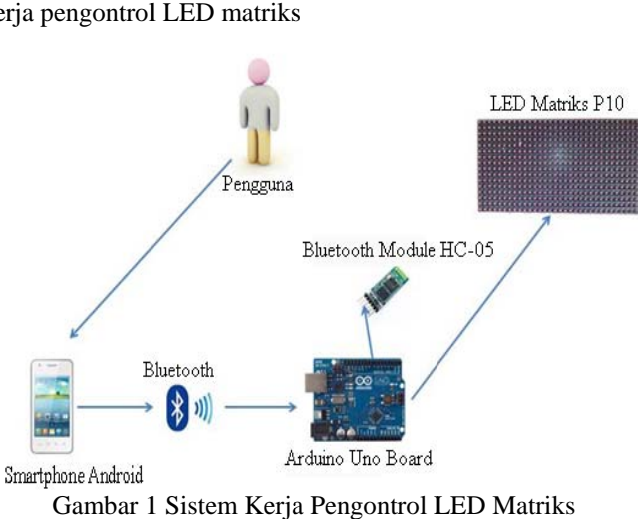

Gambar 1 1 Sistem Kerja LED Matriks

terpenuhi, yaitu terhubungnya Bluetooth *smartphone* Android ke perangkat. Saat Bluetooth diaktifkan, Android akan mencari perangkat yang dikontrol yaitu LED matriks *panel* 10. Perangkat yang dikontrol tersebut terhubung dengan suatu *board* yaitu Arduino *board*. Arduino yang digunakan penulis adalah Arduino Uno. Gambar di atas ini menjelaskan bahwa sistem yang dirancang dapat beroperasi jika syarat utamanya se<br>sed<br>add<br>ihah<br>.0. Arduino Uno ini kemudian dihubungkan dengan sebuah *module* Bluetooth yang digunakan untuk menghubungkan perangkat keras dan menerima data dari *input*-an aplikasi yang ada di *smartphone* Android.

 Setelah kedua perangkat terhubung maka pengguna diminta untuk memasukkan *text* pada *textview* yang telah disediakan di aplikasi dan selanjutnya *text* tersebut akan dikirim ke Arduino sehingga Arduino merespon masukan yang diberikan dalam rentang waktu tertentu. Respon yang diberikan berupa tulisan berjalan di LED matriks *panel* 10. Tampilan tulisan berjalan akan berhenti hanya jika aliran listrik ke perangkat terputus.

Berikut gambar keseluruhan rancangan LED matriks

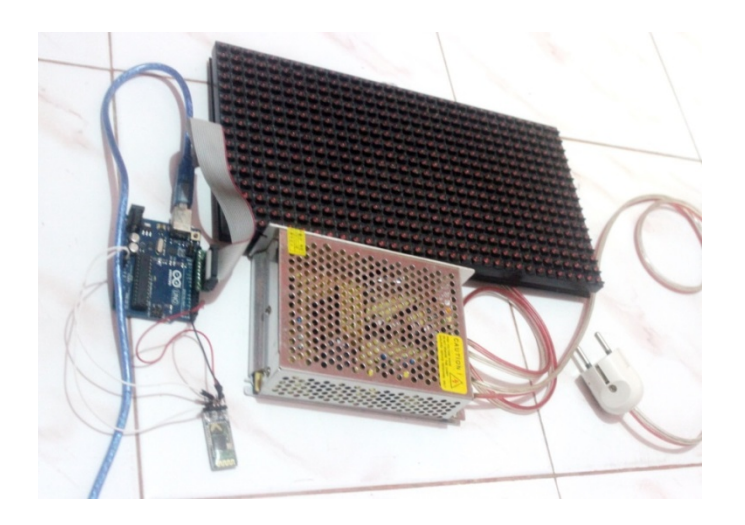

Gambar 2 Keseluruhan Rancangan LED Matriks

3.2 Gambaran *Flowchart* Program Eclipse Pengontrol LED Matriks

Berikut ini merupakan *flowchart* Program eclipse:

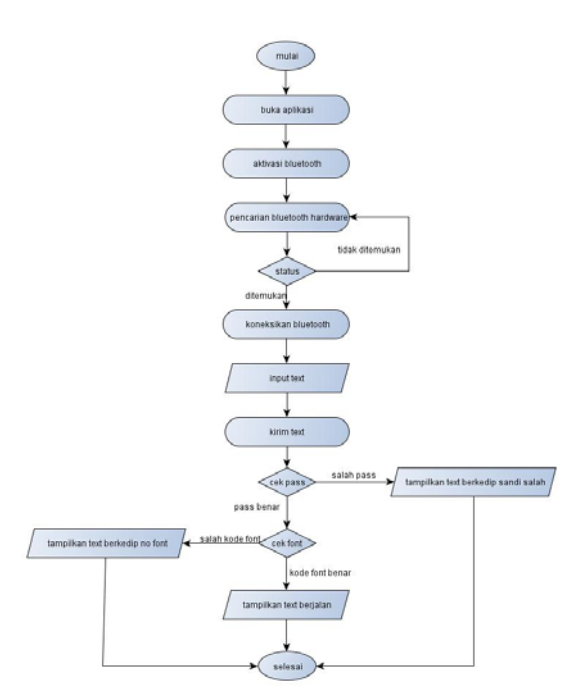

Gambar 3 Diagram Flowchart Sistem Aplikasi

Gambar *Flowchart* di atas merupakan tahap-tahap menjalankan aplikasi Android yang dibuat penulis, pertama pengguna terlebih dahulu membuka aplikasi yang telah terinstall di Android, setelah aplikasi terbuka maka pengguna mengaktifkan Bluetooth dan mencari Bluetooth dari *hardware* yang akan dihubungkan. Apabila perangkat Bluetooth ditemukan dan terkoneksi maka pengguna memasukkan tulisan yang diinginkan dengan syarat memasukkan *password* dan jenis font. *Password* tersebut merupakan tiga huruf pertama dari *text* yang diinputkan, huruf ke empat merupakan jenis *font* yang akan dipilih dan huruf selanjutnya merupakan *text* yang akan ditampilkan ke LED matriks. Setelah *password*, jenis *font* dan *text* yang akan ditampilkan dimasukkan maka akan dikirim ke Arduino *board* untuk ditampilkan melalui LED matriks. Sebaliknya jika perangkat Bluetooth tidak ditemukan maka pengguna diharapkan untuk mencari kembali perangkat Bluetooth tersebut.

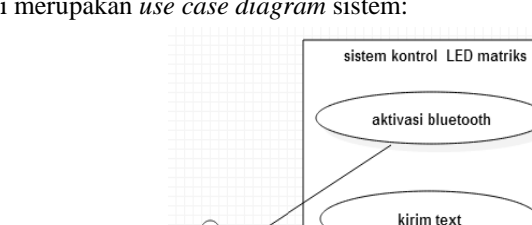

enggun

3.3 Gambaran Desain Sistem menggunakan Use Case Diagram Berikut ini merupakan use case diagram sistem:

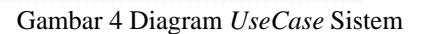

about

wextends

tampilkan text

tutorial

dahulu pengguna membuka aplikasi, mengaktifkan Bluetooth dan menghidupkan Arduino board yang telah dihubungkan dengan *module* Bluetooth dan LED matriks *panel* 10. Setelah itu pengguna mengkoneksikan antara perangkat Android dengan Bluetooth yang telah dipasang di Arduino board. Aplikasi yang telah di buka langsung menampilkan *form* utama. Pada *form* utama akan tampil beberapa pilihan seperti menghidupkan atau mematikan Bluetooth, mengkoneksikan Bluetooth dengan perangkat keras yang dituju, textbox yang digunakan untuk k memasukan *text* yang ak kan dikirim k ke Arduino *b board*, tombol l *send* untuk mengirim *tex xt* yang telah diketikkan menuju Arduino *board*, tombol tutorial untuk menampilkan form tutorial dan tombol about untuk menampilkan *form about*. Setelah Arduino *board* menerima kiriman dari aplikasi maka Arduino *board* akan mengolah text tersebut dan menampilkannya ke sebuah LED matriks yang telah dihubungkan dengan Arduino *board* tersebut. Pada diagram *use case* di atas, penulis menjelaskan bahwa aplikasi ini dapat berjalan apabila terlebih 7gnthhaaunhknoa*x*ha

#### 3.4. Tampilan Desain Sistem Kirim Text Menggunakan Diagram Aktivitas

diharuskan mengetikan tulisan di sebuah *textbox* yang telah disediakan dalam aplikasi tersebut. Apabila *textbox* tidak terisi dan pengguna mengklik tombol *send*, maka akan muncul sebuah pemberitahuan bahwa *textbox* masih dalam keadaan kosong dan pengguna diminta untuk menginput kembali. Jika *text* sudah terinput maka pengguna kembali mengklik tombol *send* untuk mengirim *text* tersebut yang akan diproses selanjutnya. Berikut merupakan diagram aktivitas kirim text: Pada diagram aktivitas di bawah ini, untuk menampilkan tulisan berjalan di LED matriks, pengguna

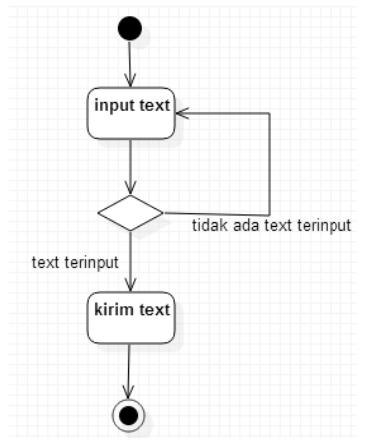

Gambar 5 5 Diagram Ak ktivitas kirimT Text

3.5. Tampilan Desain Sistem Menampilkan Text Berjalan Menggunakan Diagram Sekuensial

Pada diagram sekuensial di bawah ini, *smartphone* Android akan mengirim *text* yang telah diketik ke Arduino *board*. Ketika dalam proses pengiriman, jika *text* yang dikirim diterima, maka Arduino *board* akan memberikan sebuah indikator bahwa *text* tersebut akan diproses oleh Arduino *board* dan dikirim ke LED matriks untuk ditampilkan berupa *text* berjalan.

Berikut merupakan diagram sekuensial menampilkan *text* berjalan di LED matriks:

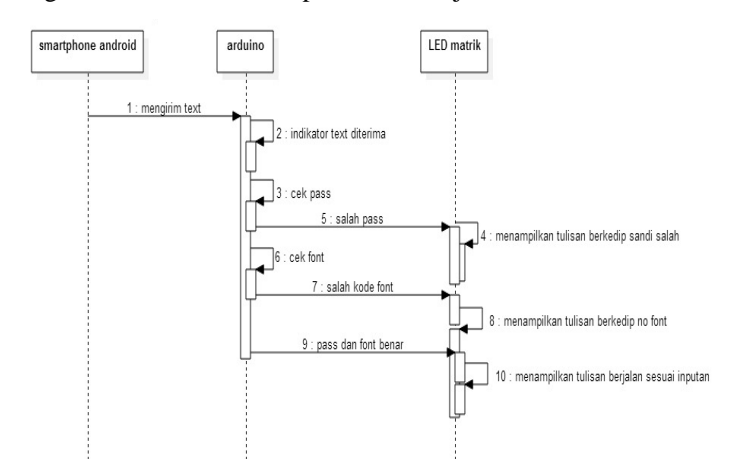

Gambar 6 Diagram Sekuensial Menampilkan Text Berjalan

3.6. Perangkat Keras Yang Diperlukan Untuk Mendukung Instalasi LED Matriks

Adapun perangkat-perangkat yang harus dilengkapi untuk melakukan intalasi perangkat keras agar dapat terhubung dengan software dan menampilkan tulisan berjalan pada LED matriks sebagai berikut:

a. Sebuah LED Matriks Panel 10 (*Red*) 16x32 beserta kabel *Ribbon* bawaan.

- b. Sebuah *Board* Arduino Uno.
- c. Sebuah Bluetooth *module* HC-05.
- d. Sebuah *Power Supply* (PSU S-50-5).
- e. Beberapa Kabel Jumper *Male to Male* dan *Male to Female*.

Setelah semua perangkat sudah dilengkapi maka penulis dapat melakukan instalasi perangkat keras dengan langkah-langkah yang sudah ditentukan

#### . 3.7. Tampilan Program

Tampilan *form* utama merupakan tampilan pertama pada saat aplikasi dijalankan. Tampilan *form*  Utama merupakan tampilan yang terdiri dari tombol *on* dan *off* Bluetooth, tombol *connect to remote device*, tombol *send*, tombol *tutorial*, tombol *about* dan *text field*. Tombol-tombol digunakan oleh pengguna dalam mengakses fungsi-fungsi yang sesuai dengan fungsi tombol yang sudah ditentukan pada *form* utama. Pada gambar berikut ditunjukkan tampilan *form* utama:

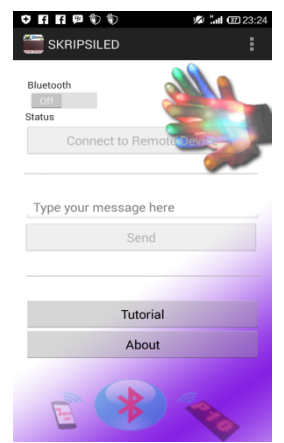

Gambar 7 Tampilan Form Utama

Setelah *form* utama tampil maka pengguna akan diminta untuk mengaktifkan Bluetooth seperti pada gambar berikut:

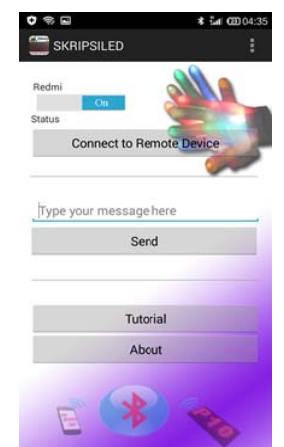

Gambar 8 Tampilan Bluetooth Aktif

tombol *search for device* berfungsi untuk mencari perangkat Bluetooth dari perangkat LED matriks dan setalah menemukan Bluetooth dari LED matriks selanjutnya mengkoneksikannya agar dapat mengirim text dari aplikasi ke LE ED matriks. Pada tombol *connect to remote device* digunakan untuk menampilkan *form list\_device* yang terdapat

Tampilan *form list\_device* dapat dilihat pada gambar 9:

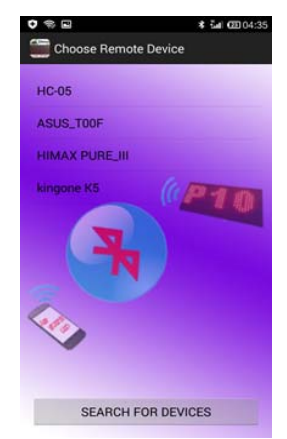

Gambar 9 Tampilan Form List\_Device

terdapat di *form* utama program dan mengirimnya ke LED matriks dengan mengklik tombol *send* dengan syarat huruf atau angka pertama sampai ke tiga merupakan password, huruf atau angka ke empat merupakan kode font yang akan digunakan dan selanjutnya merupakan text yang akan ditampilkan ke LED matrik. Dapat dilihat pada gamb ar 10. Setelah Bluetooth dikoneksikan, maka penguna diminta untuk memasukkan *text* pada *text field* yang Jurnal InTekS<br>
aktifkan Bluetooth seperti<br>
aktifkan Bluetooth seperti<br>
dari perangkat LED matrik<br>
yaa agar dapat mengirim *text*<br>
yaa agar dapat mengirim *text*<br>
yaa agar dapat mengirim *text*<br>
ilkan ke LED matrik. Dapa<br>
t ar<br>at<br>hh<br>si<br>99

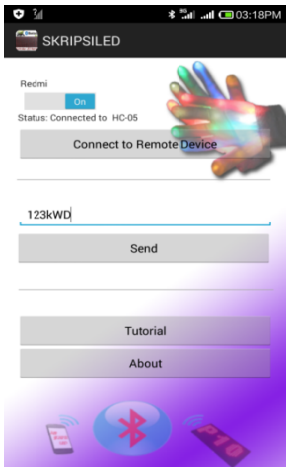

Gamb bar 10 Tampila an Kirim Text

Berikut merupakan tabel *password* dan kode *font* yang dapat dipilih pengguna.

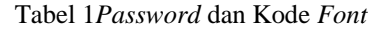

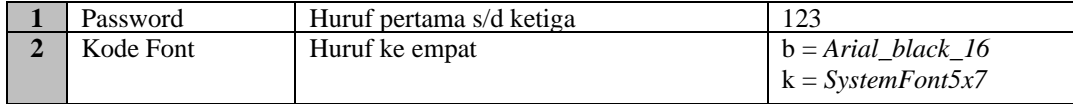

3.8. Pengujian Aplikasi dan Hasil Pengujian

harapan. Dalam melakukan tahap uji coba aplikasi, penulis menggunakan perangkat *smartphone* Xiaomi Redmi 1S dengan spesifikasi sebagai berikut: Pengujian aplikasi bertujuan untuk menunjukkan bahwa fungsi perangkat lunak telah bekerja sesuai

a. Ruang penyimpanan internal 8 GB (phone storage).

b. Kecepatan prosesor Quad-core 1.6 GHz Cortex-A7.

c. RA AM 1 GB.

d. Sensors : Accelerometer, gyro, proximity, compass.

 $\mathbf{r}$ 

e. Bluetooth v4.0, A2DP, LE

f. Resolution HD 720 x 1280 pixels, 4.7 inches

g. And droid versi 4.3 3 (Jelly Bean)

memastikan fungsionalitas perangkat dan sistem yang telah dibuat sehingga mengetahui apakah sistem yang dibangun dapat berjalan sesuai dengan yang diinginkan. Proses pengujian tersebut meliputi pengujian awal yang terdiri dari proses *upload* program ke Arduino Uno R3 (mikrokontroler), pengujian jangkuan Bluetooth, pengiriman data melalui smartphone Android. id versi 4.3 (Jelly Bean)<br>Setelah pembuatan sistem selesai dikerjakan, penulis perlu melakukan serangkaian pengujian untuk 0iikgg,*d*onk

an data melalui *smartphone* Android.<br>Tampilan program Arduino Ide dapat dilihat dari gambar 11 dibawah ini:

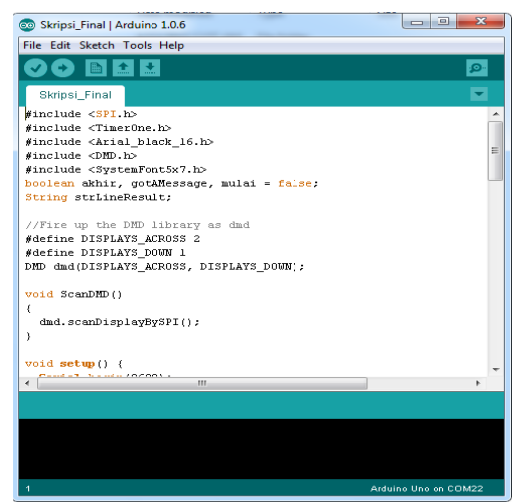

Gambar 11 Tampilan Program Arduino Ide

Arduino terpasang dengan baik dan dapat terbaca pada IDE Arduino. Pada gambar di bawah ini, board Arduino Uno yang digunakan penulis terbaca pada *port* COM22 yang dihubungkan melalui media kabel USB dan menunjukkan proses upload berhasil dilakukan. Untuk meng-*upload* program dapat diakses melalui *File* > *Upload* dan perlu dipastikan bahwa *board* 

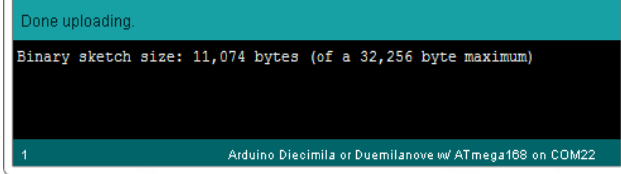

Gambar 12 Tampilan Proses Upload Program Arduino Berhasil

maksimal dari suatu perangkat Bluetooth sehingga masih mampu terdeteksi oleh perangkat Bluetooth yang lain. Selanjutnya dilakukan pengujian terhadap jangkauan Bluetooth yang tujuan untuk mengetahui jarak

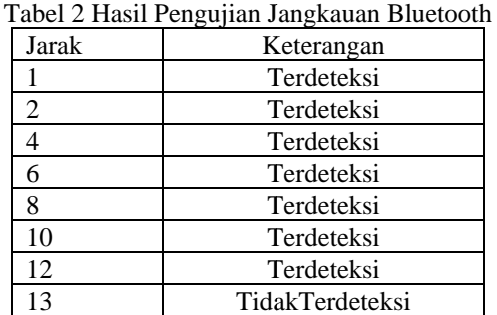

apakah data yang dikirimkan dari *smartphone* Android sebagai transmitter dapat diterima oleh *module* Bluetooth sebagai *receiver* dengan baik. Pengujian dilakukan dengan mengirimkan data dari *smartphone* Android ke Arduino, dan untuk menguji kebenaran data yang dikirim. Selanjutnya dilanjutkan Pengujian kontrol LED matriks melalui *smartphone* Android untuk mengetahui ui<br>th<br>1<br>1<br>1

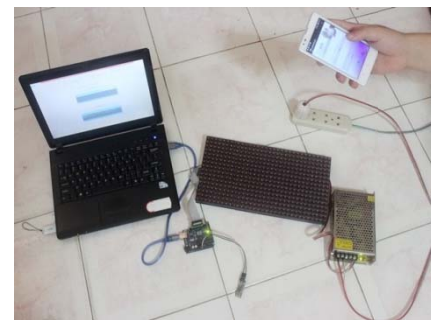

Gambar 13 Tampilan Awal Pengujian Pengontrol LED Matriks

mengklik button send maka text tersebut telah dikirim ke Arduino board untuk diproses dan menampilkan text berjalan ke LED matriks seperti gambar dibawah ini. Pada saat pengguna menginput *text* di dalam aplikasi dengan password dan kode font yang benar dan

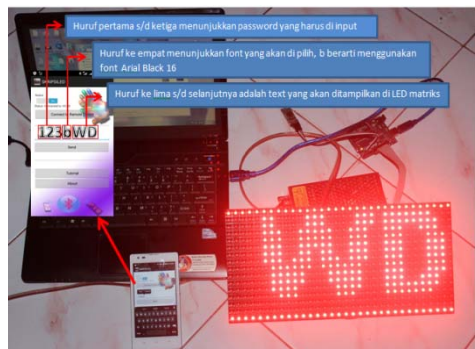

Gambar 14 Tampilan Tulisan berjalan LED Matriks

memilih untuk menggunakan *system font* 5x7. Dapat dilihat pada gambar dibawah ini. Selanjutnya jika pengguna memasukkan *password* dengan benar dan kode *font* k yang berarti pengguna

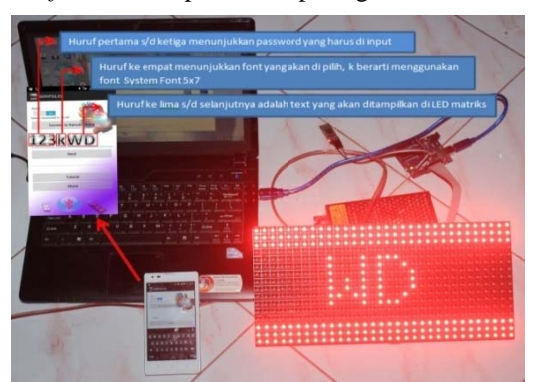

Gambar 15 Tampilan Tulisan Berjalan LED Matriks SystemFont 5x7

Jika pengguna salah memasukkan password yang telah ditetapkan penulis maka LED matriks akan menampilkan tulisan sandi salah berkedip-kedip seperti gambar dibawah ini.

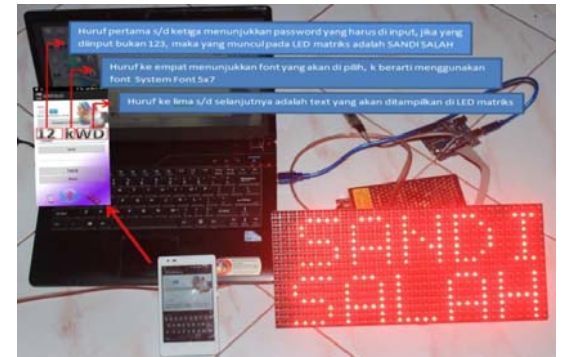

Gambar 16 Tampilan Tulisan Berkedip LED Matriks Jika Password Salah

Ketika pengguna salah memasukkan kode dari *font* yang telah ditentukan oleh perancang, maka yang tampil pada LED matiks bukan *text* yang diinginkan tetapi yang tampil pada LED matriks adalah tulisan berkedip *no font*.

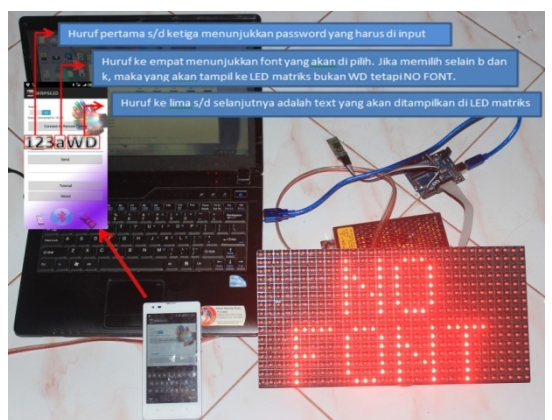

Gambar 16 Tampilan Tulisan Berkedip LED Matriks Jika Kode Font Salah

Putusnya koneksi Bluetooth dari *smartphone* berbasis sistem operasi Android ke *module* Bluetooth pada LED matriks dapat disebabkan oleh seperti sengaja diputuskan oleh pengguna dan melebihi jarak jamgkau Bluetooth. Apabila koneksi Bluetooth dari *smartphone* berbasis sistem operasi Android ke *module* Bluetooth yang ada di LED matriks terputus maka pengiriman data akan mengalami kegagalan. Dari pengujian yang dilakukan rancangan dapat berjalan sesuai dengan prosedur dan keinginan perancang. *Hardware* dan *software* dapat dijalankan, terhubung dan menampilkan *text* yang pengguna inginkan.

# **4. KESIMPULAN**

- a. Aplikasi kontrol LED matriks yang dibuat dengan menggunakan bahasa pemrograman Java telah berhasil mengubah tulisan berjalan pada LED matriks secara *wireless*.
- b. Jarak maksimum yang dapat dijangkau Bluetooth agar tetap dapat terkoneksi dan dapat mengubah tulisan berjalan pada LED matriks adalah 10 hingga 12 meter.
- c. Aplikasi kontrol LED matriks yang dibuat hanya dapat mengubah tulisan berjalan pada LED matriks.
- d. Dengan adanya aplikasi Android pengontrol LED matriks, pengguna akan lebih efisien untuk mengubah tulisan pada LED matriks yang digunakan, hanya dengan menghubungkan aplikasi dengan LED matriks melalui Bluetooth, maka pengguna dapat mengubah tulisan yang tampil pada LED matriks sesuai dengan keinginannya.

# **5. SARAN**

Untuk mengembangkan sistem ini lebih lanjut, ada beberapa hal yang disarankan:

- a. Penambahan fitur-fitur pada aplikasi Android seperti fitur agar dapat mengubah format tulisan dan fitur agar dapat mengubah arah munculnya tulisan.
- b. Meningkatkan kenyamanan pengoperasian dengan membuat lebih baik antar muka pengguna.

c. Untuk pengembangan selanjutnya perancang dapat mengganti Bluetooth dengan WI-FI sebagai sarana koneksi antara aplikasi dengan LED matriks yang bertujuan untuk memperluas jarak kontrol LED matriks.

## **DAFTAR PUSTAKA**

- [1] Situmorang., Syafrizal Helmi., Muda Iskandar., Dalimunthe., Doly M.Ja'far., Fadli., syarief, dan Fauzie. (2010). *Analisis data untuk riset manajemen dan bisnis.* USU Press. Medan.
- [2] Al Fatta, Hanif. (2007). *Analisis dan Perancangan Sistem Informasi Untuk Keunggulan Bersaing Perusahaan Dan Organisasi Modern.* Edisi 1. Andi. Yogyakarta.
- [3] Hutahaean, Jeperson. (2015). *Konsep Sistem Informasi*. CV. Budi Utama. Yogyakarta.
- [4] Kusrini, dan Andri Koniyo. (2007). *Tuntutan Praktis Membangun Sistem Informasi Akuntansi Dengan Visual Basic Dan Microsoft SQL Server.* Andi. Yogyakarta.
- [5] Hakim, Rachmad. (2010). *Buku Pintar Windows 7*. PT Elex Media Komputindo. Jakarta.
- [6] Zaki, Ali, dan SmitDev Community. (2007). *Cara Mudah Merakit PC*. PT Elex Media Komputindo. Jakarta.
- [7] Umar,Efrizon. (2008*). Buku Pintar Fisika*. Media Pusindo. Jakarta.
- [8] Frenzel, Louise E. (2010). *Electronics Explained: The New System Approach To Learning Electronics*. Elsevier Inc. USA.
- [9] Nussey, John. (2013). *Arduino For Dummies*. John Wiley & Sons. England.
- [10] Malik, Moh Ibnu, dan Mohammad Unggul Jawana. (2009). *Aneka Proyek Mikrokontroler*. PT.Elex Media Komputindo. Jakarta.
- [11] McRobert, Michael. (2010). *Beginning Arduino*. Apress. New York.
- [12] Wilcher, Donald. (2010). *Learn Electronics With Arduino*. Springer Science+Business Media New York. New York.
- [13] Juntak Teamwork. (2009). *Tips Praktis Merawat Laptop Untuk Pemula.* Media Kom. Yogyakarta.
- [14] Jubilee Enterprise. (2010). *Teknik Menghemat Baterai*. PT Elex Media Komputindo. Jakarta.
- [15] Susrini, Ni Ketut. (2009). *Google: Mesin Pencari Yang Ditakuti Raksasa Microsoft*. PT. Bentang Pustaka. Yogyakarta.
- [16] Safaat, Nazruddin H. (2012). *Pemrograman Aplikasi Mobile Smartphone Dan Tablet PC Berbasis Android*. Informatika. Bandung.
- [17] Wahana Komputer. (2008). *Menjadi Teknisi Komputer Profesional*. PT Elex Media Komputindo. Jakarta.
- [18] Nugroho, Adi. (2009). *Rekayasa Perangkat Lunak Menggunakan UML dan Java*. Edisi 1. Andi. Yogyakarta.
- [19] Burnette, Ed. (2005). *Eclipse IDE Pocket Guide*. O'Reilly Media, Inc. America.
- [20] Noble, Josbua. (2012). *Programming Interactivity*. Reilly Media. USA.
- [21] Waldron, Rick and Backstop Media. (2015). *JavaScript Robotics.* Backstop Media. Canada.